## 17.246 | 01.24.2023

Last Modified on 10/31/2023 5:00 pm EDT

## Energy Force

**BRUT-236, 318 / Updating Energy Force** – Going to *Help / Check for Update* in Energy Force now provides the *Current version* of Energy Force, the*New version* number of Energy Force, a link to view**Version Documentation**, and the ability to**Install**the newest version of Energy Force.

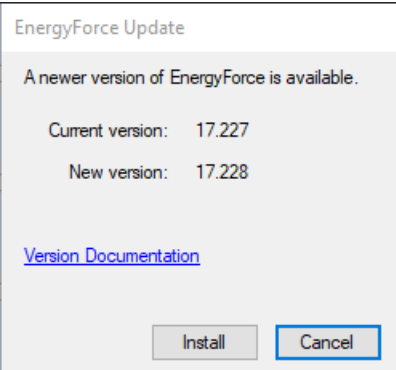

**BRUT-475-477 / Tablet Communication Log** – Energy Force has added a new Tablet Communication Log. When a handheld successfully communicates, a CSV file is sent to the*Rettlin* folder. The CSV contains the *Device Name* (handheld number), *Last CommunicationDate*, *Last Communication Time*, *Trip Id* (if applicable), and *Current Version*. These CSV files can then be imported into Energy Force from*Management Reports / Exception Report Menu / Table Communication Log* by selecting **Import Communication Log** at the bottom of the screen. Once the CSV has been imported, it is deleted from the *Rettlin* folder. The **Import Communication Log** button is only enabled when there are files in the *Rettlin* folder to import. If multiple trips are communicated at the same time, there will be separate entries for each trip.

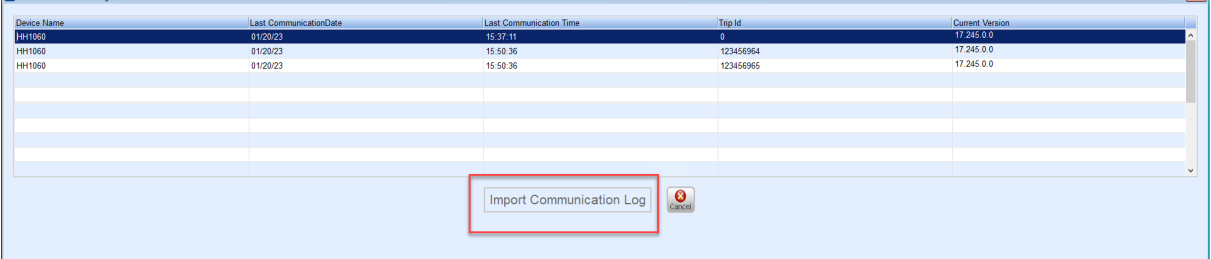

This enhancement has many benefits:

- 1. One place to determine if or when drivers are communicating. Users will no longer have to look in the various/separate handheld folders for this information.
- 2. Easy to sort or filter by specific handhelds or date ranges.
- 3. New ability to see what version the handhelds are on which can help identify if handhelds have received updates.
- **BRUT-491 / Store Merchant Support Email** Energy Force now has an optional field to store the merchant email so it can be used in the *Print Bill*feature within the portal. This field is found at *Supervisor Menu / Setup Options / EF Portal Setup / Online Merchant Setup*.
- **BRUT-498 / Populate Customer Vault ID** The EF Portal has a new utility that will populate the Customer Vault ID for all active customers who do not already have one set up to prevent having to set them up manually.
- **BRUT-499 / Customer Vault ID Field** The *Customer Vault ID* field accessed from the **Automatic Payment Type** button at *Main Menu / Customer Menu / Customer Maintenance* has been expanded to 40 digits.

## EnergyTrack

**BRUT-489 / Handhelds Updating** – Updates to EnergyTrack are working as expected with the recent addition of new communication messages.